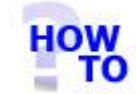

# Uninstall Italax.NET Client

### **IN THIS DOCUMENT**

- 1.1 GENERAL
- 1.2 USAGE
- 1.3 PREREQUISITES
- 1.4 STEPS
- 1.5 FOLLOW-UP ACTIONS

#### 1.1 GENERAL

This document runs through the procedure for uninstalling Italax.NET Client from a PC.

#### 1.2 USAGE

This document applies only when uninstalling **client** (not full) versions of Italax.NET.

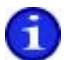

For information on uninstalling Italax.NET (full versions), please refer to:

"Uninstall Italax.NET"

## 1.3 PREREQUISITES

None

#### 1.4 STEPS

- 1) Go to the installed programs list in the control panel and uninstall the following items:
	- Italax.NET Client

## 1.5 FOLLOW ON ACTIONS

None